## ISTRUZIONI PER LA COMPILAZIONE DEL TIMESHEET MULTIPROGETTO:

Il file è composto da più fogli "dipendente", ciascuno dei quali presenta 12 tabelle-mesi. È possibile copiare i fogli in modo da aggiungere dipendenti. Ciascun foglio andrà nominato con il cognome del dipendente. Nella sezione "Visualizza" è possibile selezionare "Anteprima interruzioni di pagina" per procedere alle singole stampe da cui ricavare successivamente i Pdf firmati. Non è possibile inserire colonne, ma è previsto di poter inserire delle righe nel caso in cui sia necessario aggiungere WP. Una volta inseriti i dati richiesti, gli alert in rosso non saranno più visualizzati.

Non è richiesto di evidenziare i giorni non lavorativi (sabati, domeniche e festivi), tuttavia è possibile farlo formattando le celle corrispondenti.

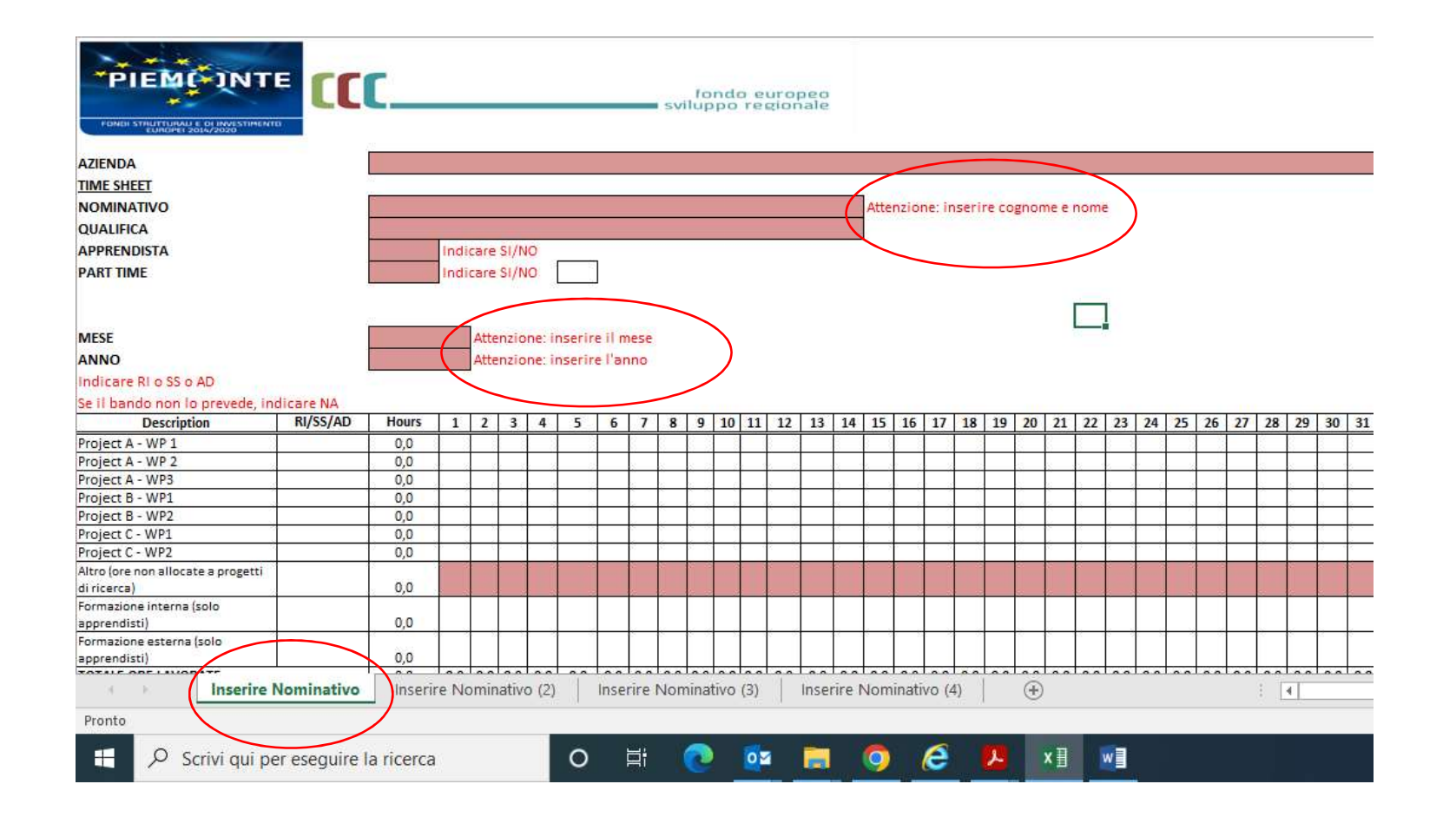

Esempio compilato:

- Inserendo il nominativo in alto in ciascun foglio, lo stesso nominativo sarà ripetuto automaticamente per ogni mese nello stesso foglio;
- Inserendo il nome dell'azienda nel primo foglio, il campo azienda sarà compilato automaticamente in tutti i fogli.

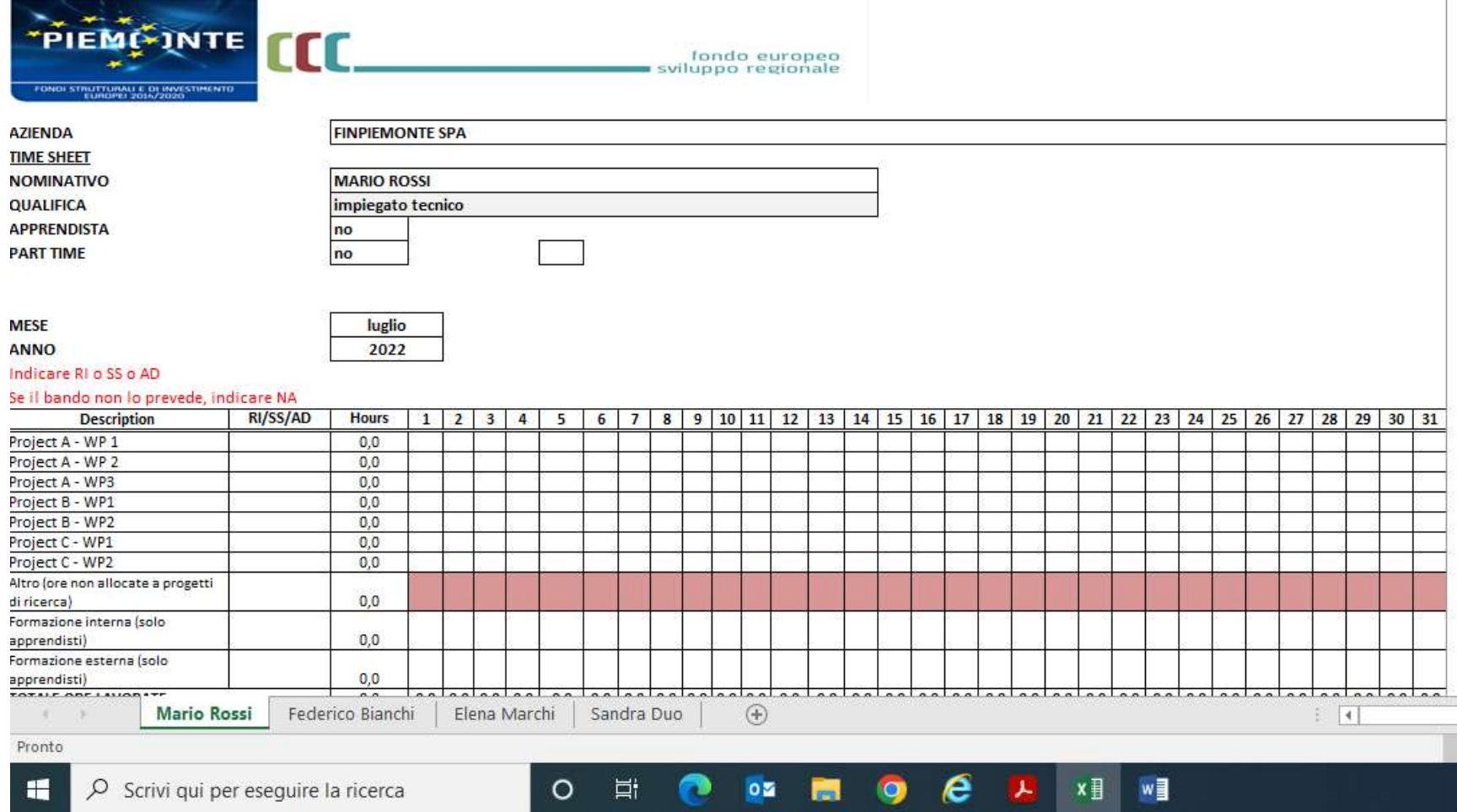

Per ciascun foglio/dipendente sono inseriti 12 tabelle mese. Se si dovesse rendicontare lo stesso dipendente per più di 12 mesi, è possibile inserire un altro foglio per lo stesso dipendente distinguendo il nome sull'etichetta.

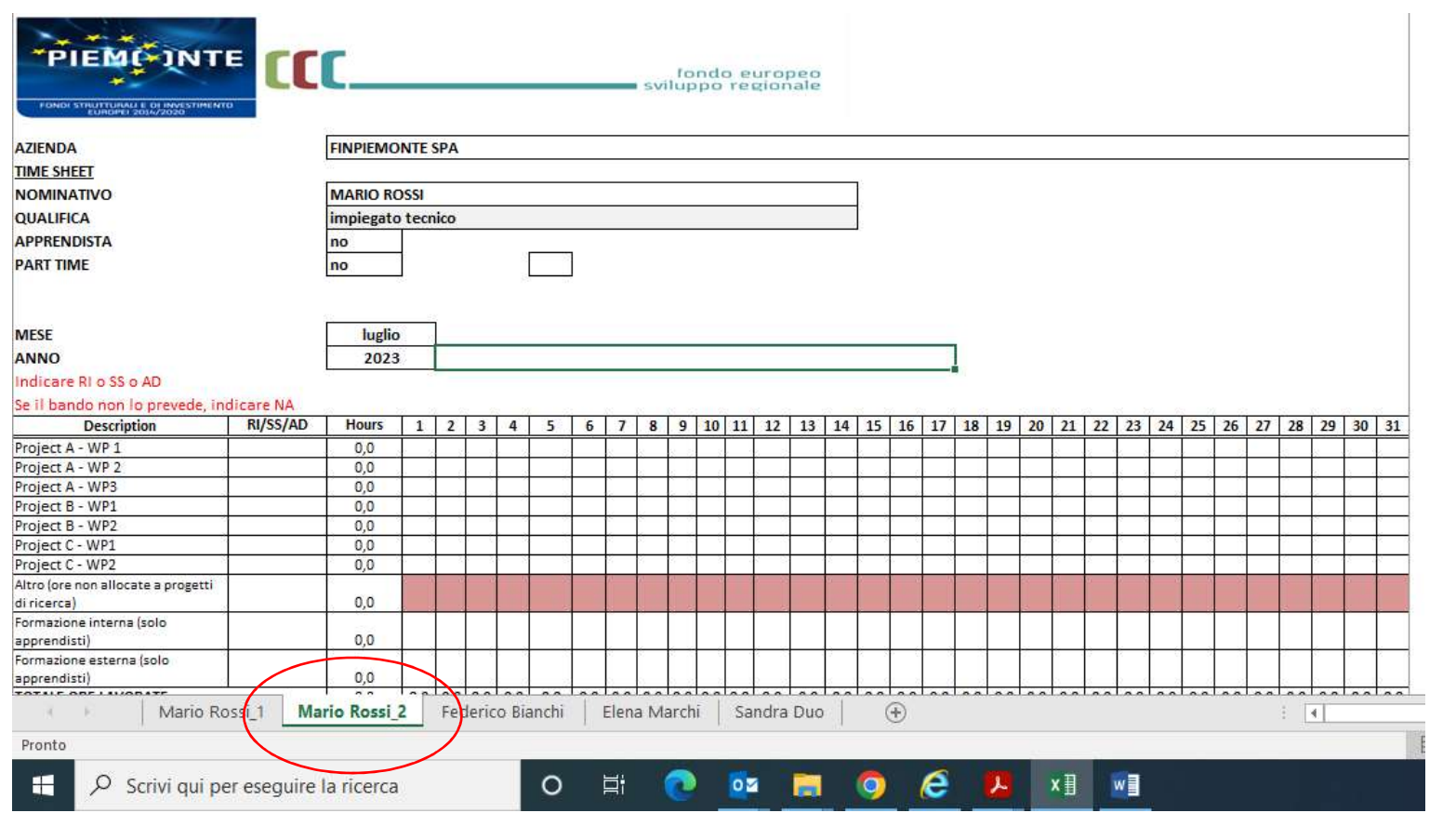

Per i bandi che lo prevedono, è necessario compilare la colonna RI/SS/AD. Per i bandi in cui non è prevista questa distinzione, è possibile indicare N/A

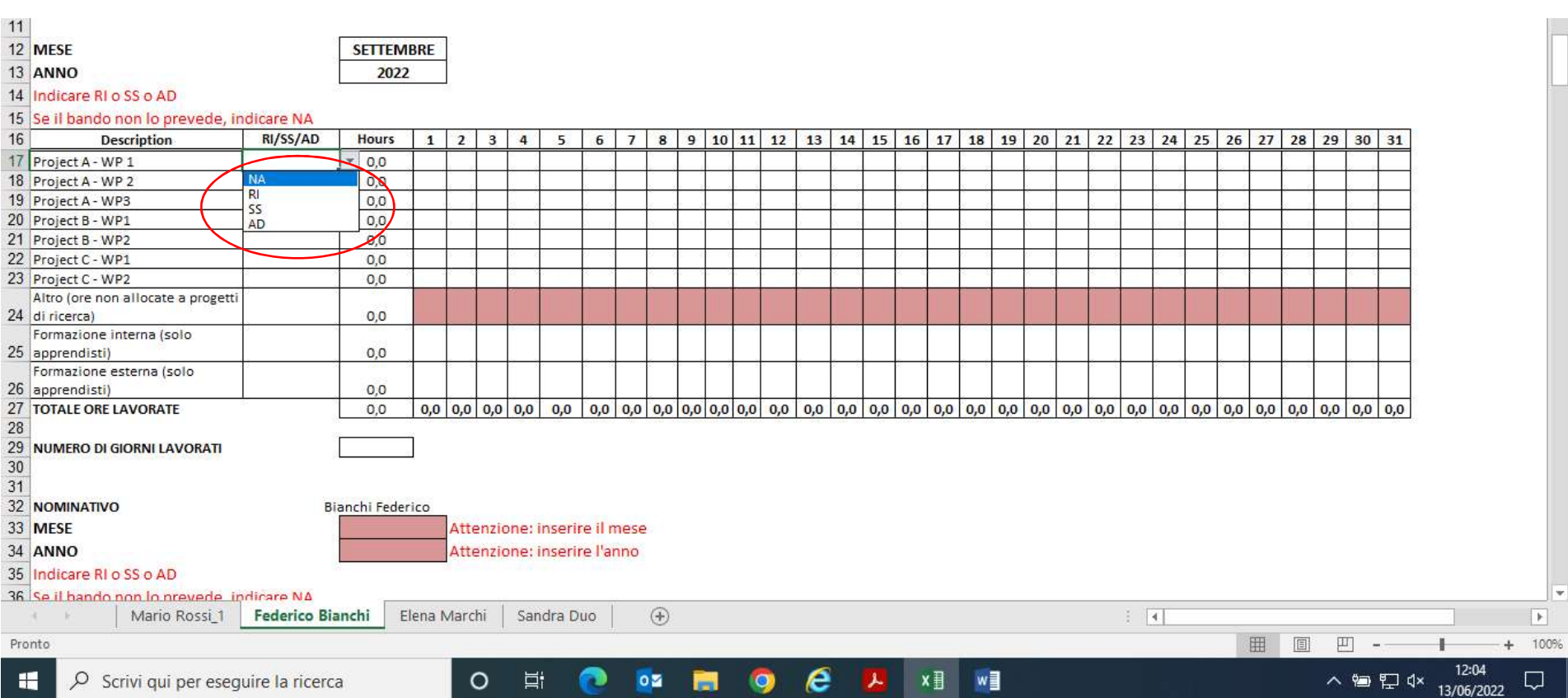

Nella riga "Altro (ore non allocate a progetti di ricerca)" vanno inserite le ore residue per ogni giornata lavorativa.

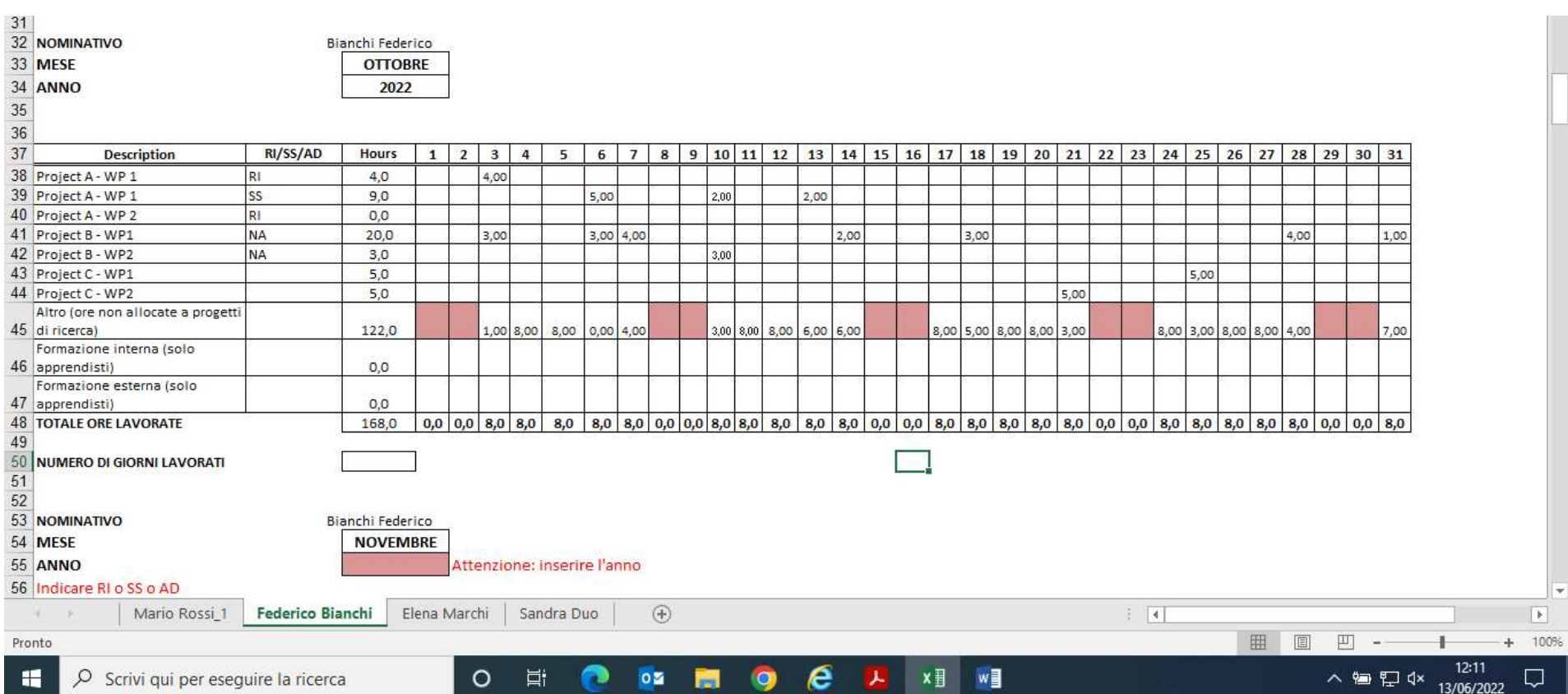